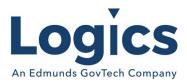

# Logics 2022 Q1 Release Notes

The items below are released as fixes or features as part of the products listed below. The release will be effective close of business January 5, 2022.

#### **Cash Collections Build**

#### **New Features**

| ltem # | Subject                                                                                                    | Description                                                                                                    |
|--------|----------------------------------------------------------------------------------------------------|----------------------------------------------------------------------------------------------------|
| 189    | Prevent multiple convenience<br>fees being added to<br>payment.                                                              | Taking a payment and when went to apply the amount to<br>the customer's account it froze for a moment and then<br>applied 240 convenience fees to that account and the batch.                                                                           |
| 196    | Add Blue Pay STATUS as first parameter fix to old UI                                                                         | Getting the message "Error. Try to process again?" on credit card payment.                                                                                                    |
| 199    | Issue posting Personal<br>Property tax payments                                                                              | Code 13 is set up for PP Tax in collections & its set on<br>Traccount. When try to post a payment for PP Tax and look<br>it up by name, check Taxes in the Other Bills section and<br>click Pay. Then the payment code changes to RE Taxes.             |
| 221    | Redistribution of Partially<br>Updated Payment Batch Fails<br>when there is a Voucher<br>Associated with Updated<br>Payments | If a payment batch is partially updated (i.e. failed during<br>update) and there is an issue with the distributions for the<br>not-yet-updated transactions then the batch status may be<br>set back to distributed and the batch may be redistributed. |
| 222    | Unable to print payment edit<br>list as pdf                                                                                  | Attempted to print payment edit list 17459 and 17460 as preview print PDF.                                                                                                    |

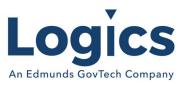

# Financial Management Build

### New Features

| ltem # | Subject                                               | Description                                                                                                    |
|--------|-------------------------------------------------------|----------------------------------------------------------------------------------------------------|
| 208    | Standardize movement using<br>Inventory Items Search  | The inventory search is not keyboard friendly like the other searches. It creates a lot of wasted time and keystrokes.                                                                                                    |
| 221    | Changes for Inventory Items                           | Item maintenance: If change status to Inactive, check for<br>QTY on Hand, If > 0, give warning and ask to continue.<br>Inventory Transactions: If asset with status of inactive is<br>chosen, give message and ask to set status to Active. If Y,<br>set status back to active and continue. If No and Issue,<br>continue. If No, and Receipt or Inventory Adjustment, ask if<br>continue to update inactive asset. Inventory Adjustment:<br>Give error that serial number already exists and do not allow<br>if Quantity is positive. Only a negative quantity should allow<br>an existing serial number. |
| 222    | Allow location name lookup while typing               | Is there any way to start typing location name to go to that in scroll area?                                                                                                    |
| 444    | New set up for 1099NEC<br>forms for 2021              | IRS has redesigned the 1099-NEC form to a 3-up as opposed to the 2- up form from last year.                                                                                                    |
| 511    | Create Import Bills option                            | Create an import bills option like the Import Utility Refunds.                                                                                                    |
| 528    | Change batch details screen to scroll instead of page | Change batch details to use scrolling instead of paging as<br>not all locations are done at once so the number of rows<br>may not be a factor.                                                                                                    |
| 541    | Create standard report for<br>Journal Entry Register  | Create a Journal Register report under GL Reports:                                                                                                    |

| ltem # | Subject                                                                                 | Description                                                                                                    |
|--------|-----------------------------------------------------------------------------------------|----------------------------------------------------------------------------------------------------|
| 141    | System allows Serial Item to<br>be Issued or Adjusted out of<br>the wrong location      | Disable serial selection box and pass stock location to selection dialog and filter based on it.                                              |
| 399    | Remove the paging and use<br>scrolling when receiving PO<br>inventory items             | Receiving on POs with multiple pages causes an error on items not on the page from where 'Finished' is selected.                              |
| 421    | Expenditure and Revenue<br>Statements not running.                                      | Expenditure and Revenue Statements not running if a fund has an apostrophe in fund description                                                |
| 425    | Add Approved By, Approved<br>Date, Updated By, and<br>Updated Date to custom<br>reports | Needs report for auditor showing journals with data on<br>Approved By, Approved Date, Updated By and Updated Date<br>added to custom reports. |

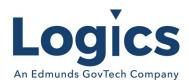

|     | GovTech Company                                                                                           |                                                                                                    |
|-----|----------------------------------------------------------------------------------------------------|----------------------------------------------------------------------------------------------------|
| 446 | Category codes not copied to budget year                                                                  | Some accounts don't have the category codes copied to the acct in the budget year.                                                                                                    |
| 453 | Check if rebuild YF needs to<br>be done for current year<br>before it gets rolled over.                   | Need to have a check at year end to see if a rebuild YF needs<br>to be done for the current year before it gets rolled over.                                                                                                    |
| 467 | Message displaying<br>incorrectly for entry in<br>purchase card batch                                     | Getting an error when enter for fund 18 in a purchase card -<br>telling to choose General Fund account Fund 10                                                                                                    |
| 472 | EFT payments are listed on the check file                                                                 | Created the bank file Friday for the checks to be uploaded to<br>Bank, noticed that the EFT payments are listed on the check<br>file as well.                                                                                                    |
| 484 | Issue with Estimated Revenue<br>column on Revenue<br>statement for those with<br>simple account structure | The revenue status shows the estimate revenue as 120,000 & it should show as -120,000 for account 6000.000 Cost of Goods sold.                                                                                                    |
| 487 | Not able to save PO detail<br>line when quantity is a<br>decimal.                                         | PO was added and he was having issues with adding line<br>items - somehow managed to get the PO Header out there<br>with no detail.                                                                                                    |
| 505 | Void on manual check -<br>cannot find JE that does the<br>void transactions                               | Tried to void a manual check the same way I do a regular<br>check because the check had the wrong vendor name.<br>Received a message that no journal was created because<br>the check was already shown in void. Under the vendor<br>payment history this check shows in red just like a voided<br>check but it has not credited any of the accounts. |
| 508 | Revenue report to Excel does not export all accounts                                                      | Export to Excel, the revenue report is only generating A00 through part of DA0, no other funds are showing.                                                                                                    |
| 510 | Actual amounts are incorrect<br>on Budget Report when<br>selecting period range                           | Ran a General Ledger Budget Report under the budget<br>module comparing Actual for Jul 2021-Sep 2021 to Approve<br>Budget, expense account totals are incorrect.                                                                                                    |
| 517 | Batchid not getting passed in<br>purchase card entry Load<br>Recurring Payable                            | Purchase Card Batch that I can not locate to close. The<br>vendor is Electric Power Board. The invoices show in the<br>history for the vendor however the system gave an error<br>message when trying to close the batch.                                                                                                    |
| 525 | Only update location if one<br>location is chosen in batch<br>description                                 | When updating batch description with location name, if only<br>one location is chosen, only show location rather than<br>showing same in From and To.                                                                                                    |
| 526 | Add batch number to<br>description when updating<br>inventory.                                            | When making an update to inventory history, add the batch number to the description.                                                                                                    |
| 527 | GL Account in batch heading not saving cannot tab to it.                                                  | GL Account in batch heading - cursor tab does not go to it.<br>It also does not save, you need to go in and edit the batch<br>and then it will save.                                                                                                    |

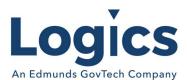

| 561 | Issue with security & requisitions       | Users have access to accounts that are not selected for their security group through the account number drop down list.<br>If they use the look up only their accounts are listed. |
|-----|------------------------------------------|----------------------------------------------------------------------------------------------------|
| 562 | Duplicate PO number on<br>warrant report | Finding a duplicate PO number back in 2007.                                                                                                    |

### Fixed Asset Management Build

No changes.

### **Revenue Management Build**

#### **New Features**

| ltem # | Subject                                                                                                    | Description                                                                                                    |
|--------|----------------------------------------------------------------------------------------------------|----------------------------------------------------------------------------------------------------|
| 155    | Error Message Using Sales<br>Tax Report in RM caused by<br>bad versions of<br>TRvwSalesTax view.                | Error message after hitting Save in Sales Tax Report: Invalid<br>column name "BasedOnAmount". Invalid column name<br>"RateScheduleDesc".                                              |
| 158    | When Creating an Invoice<br>Need to Search by UM<br>Account.                                                    | Account Number not added to the search table in Revenue Management.                                                                                                    |
| 161    | Total column does not<br>populate on Service Grid if<br>invoices don't have service<br>links in invoice record. | Need to fix query to get data for services grid.                                                                                                    |
| 182    | Issue printing invoice                                                                                          | The system works for a bit then the message Error: Execution<br>Timeout Expired. The timeout period elapsed prior to<br>completion of the operation, or the server is not responding. |

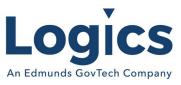

## Utility Management Build

### **New Features**

| ltem # | Subject                                                                     | Description                                                                                                    |
|--------|-----------------------------------------------------------------------------|----------------------------------------------------------------------------------------------------|
| 196    | Add function to Change SO<br>Date/Sub-type from SO<br>Console & SO Calendar | Add a function to be accessed from the SO calendar and the SO console that would allow the user to change values directly. |
| 745    | Support Reading Return<br>Codes for Skipped Readings<br>in DataZeo.         | If reading is blank then assume skipped, check Comment1 for reading return code value.                                     |

| ltem # | Subject                                                                                                    | Description                                                                                                    |
|--------|----------------------------------------------------------------------------------------------------|----------------------------------------------------------------------------------------------------|
| 93     | Service Order Edit Comments<br>tab                                                                                    | Service Order Edit Comments tab grid and preview does not use entire width                                                                                                    |
| 175    | Can't save Contact name as<br>customized                                                                              | Trying to add a contact on account and were unable to get<br>the name to save. Tried changing it from Co-Applicant to<br>Third Party and that didn't work either. It is a business<br>name, so we need it in the customizable field. The first and<br>last name fields are working but not the customizable field. |
| 197    | Cannot Edit Date/Time<br>Required or Comments on a<br>SO                                                              | Service Order will not allow user to edit Date/Time Required<br>on SO once created. Receive pop up stating "Please select<br>one or more services to continue" when trying to Save date.                                                                                                    |
| 423    | Turn-On or Add Asset SO sets<br>End pointer when asset<br>already exists as an inactive<br>record on the same account | When checking for existing service assets for the same<br>asset already on the account to copy pointers (transfer<br>history) from it should not look at inactive or removed<br>service assets.<br>If copying pointers it should not copy end pointers                                                             |
| 437    | Rate Step Formula does not<br>reference Account Service or<br>Bill Batch parameters properly                          | A rate step formula theoretically supports AccountServiceID<br>and BillingBatchId as parameters but does not appear to<br>actually pass them through to the calculation properly,<br>resulting in incorrect formula return values.                                                                                 |
| 534    | Add Reading Instr Code<br>Comment to Asset grid in view<br>mode                                                       | Add to the location tab an indicator of some sort to say yes,<br>or no they have a backflow preventer installed.                                                                                                    |
| 681    | Right clicking on an asset gird in edit mode causes an error                                                          | Remove the 'setup' option as this is not a dynamic grid                                                                                                    |
| 686    | Add reading code to SOs                                                                                               | Reading code tag needs to be created and then added to SOs that list assets.                                                                                                    |

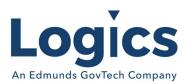

| An Edmunds | GovTech Company                                                                             |                                                                                                    |
|------------|---------------------------------------------------------------------------------------------|----------------------------------------------------------------------------------------------------|
| 766        | Error with meter reading edit<br>list when double quote in<br>Reading Instructions          | On reading batch if you select Reading Instructions on the print edit list you get the error: There was a problem evaluating an expression. The error was: "Expected ';'"                                                                                                    |
| 812        | System allows voiding an already updated batch                                              | If you keep an adjustment page/grid open on a separate<br>tab or computer and it still shows the batch that you<br>updated then you can get into it and void it.                                                                                                    |
| 816        | getting an error updating<br>billing                                                        | After attempting to update a billing batch received the error: "Can't save: Rate Code exceeds the maximum length of 3".                                                                                                    |
| 858        | Propane Bills with no Current<br>Charges                                                    | Would like to print bills for propane customers with an outstanding balance even if they don't have current charges this billing cycle.                                                                                                    |
| 871        | Add tax record(s) to the detail repeater for Last Bill Template                             | Need to add a virtual line to the detail repeater for Print<br>Last Bill.                                                                                                    |
| 893        | Add "Include Budget<br>Amounts" flag to Billing Totals<br>Summary report                    | The 'Include Budget Amounts' flag has been added to the<br>Billing Totals Summary and is in place.                                                                                                    |
| 899        | Fix 'Primary Asset'<br>Route/Sequence columns for<br>Accounts with History custom<br>report | Created a new view for accounts with history pulling the appropriate data.                                                                                                    |
| 902        | Issue with penalty calculation<br>on account removed from<br>budget billing                 | Modified the budget billing query in the bill export to use<br>the table-valued function, tvfGetBudgetTotals, instead of the<br>BudgetBillActualCharges and BudgetBillAmountBilled fields<br>on the account service record.                                                                                               |
| 905        | Do not have current penalty<br>included in past due amount<br>in bill export                | The change to not include the current penalty in the past due amount is now in place.                                                                                                    |
| 910        | Fix Bill Deposit adjustment do<br>not have a reason code<br>assigned                        | Billed Deposit adjustments (either from SA or from Tools -><br>Add Deposit) do not have a reason code set.                                                                                                    |
| 922        | Add "Print Detail on Bill" flag<br>to Adjustment Code                                       | Add a flag for "Print Detail on Bill" to the adjustment code<br>such that the bill print can be made to break out detail for<br>all adjustments with codes with that flag set as well as<br>those with reason codes with the equivalent flag set. This<br>will still require changes to the bill print for each customer. |
| 923        | Fix data export fails to write after server name change                                     | This is related to a nightly sync file upload there are several customers with similar processes:                                                                                                    |
| 943        | Add<br>UBAccountServiceAsset_Status<br>column to UBvwAccountAsset                           | H2O Analytics file is including removed meters for active accounts, causing the meter to show up on two accounts, rather than only the account where it is active.                                                                                                    |
|            |                                                                                             |                                                                                                    |

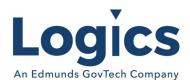

|      | dovicen company                                                                                                 |                                                                                                    |
|------|----------------------------------------------------------------------------------------------------|----------------------------------------------------------------------------------------------------|
| 958  | Corrections in Budget Billing<br>Accounts report for budget<br>billing totals.                                  | Fixed code for Budget billing Accounts.                                                                                                    |
| 964  | Show correct amounts for<br>Amount Billed and Actual<br>Charges on Services tab.                                | Change UB_Account_Update_Services_GeneralInfo page to<br>use BLL.UBAccountService.GetBudgetTotals to display<br>amounts for Amount Billed and Actual Charges rather than<br>displaying the amounts in<br>UBAccountService.BudgetBillAmountBilled and<br>UBAccountService.BudgetBillActualCharge fields.                         |
| 971  | Fix join to UBBank in<br>UBvwReturnedCheck (don't<br>return duplicates)                                         | Modified UBvwReturnedCheck to (a) explicitly not join on<br>blank and (b) use an outer apply to only return a single<br>bank if multiple records match.                                                                                                    |
| 989  | Add grand totals on<br>Consumption Analysis by Rate<br>and service totals on the<br>Usage/Amount Billed by Rate | The Consumption Analysis by Rate includes totals by service<br>code, but no grand totals.<br>The Usage/Amount Billed by Rate has grand totals, but no<br>service code totals.                                                                                                    |
| 999  | Convert ContractIsMaximum<br>to ContractMethod with<br>explicit 'Fixed' option                                  | Currently 'Contract' is either a usage minimum (default<br>behavior) or a usage maximum (if ContractIsMaximum is<br>checked). In the case where it is desired to use Contract for<br>a fixed usage the behavior is dependent on using Contract<br>as a minimum and ensuring that no usage is passed from<br>any service assets. |
| 1000 | Hide unused/old system configuraton options                                                                     | Old and unused system configuration values still appear on<br>the system configuration page these need to be hidden<br>without deleting them.                                                                                                    |

# **Online Bill Payment**

#### **New Features**

| ltem # | Subject                                                                                                    | Description                                                                                                    |
|--------|----------------------------------------------------------------------------------------------------|----------------------------------------------------------------------------------------------------|
| 47     | Add an 'open cart' button<br>under the 'in cart' button to<br>view a payment already<br>started for a bill | Button description - 'Open Cart to view payment already<br>started for this bill' where 'Open Cart' is the link to go view<br>the payment. |

| ltem # | Subject                      | Description                                              |
|--------|------------------------------|----------------------------------------------------------|
| 2      | Duplicate identical merchant | Add check on merchant account setup to prevent duplicate |
|        | account causes duplicate     | identical merchant accounts, same Merchant Account ID    |
|        | automatic payments           | and Secret Key, from being created.                      |

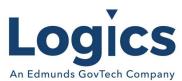

| 14 | Missing payment for Service<br>Charges | Noticed in Online Bill Pay (Search tab, under Payments) that<br>had a Service Charge payment yesterday. However, there<br>was not a batch in Collections for that Service Charge<br>payment. |
|----|----------------------------------------|----------------------------------------------------------------------------------------------------|
| 51 | Auto Pay / Bank Draft                  | Add autopay / bakn draft information to the possible<br>variables available to the Bill Ready and Bill Reminder email<br>template                                                            |
| 52 | Bill ready / bill reminder<br>emails   | Add the following information to the Bill Ready / Bill<br>Reminder email template. Amount Due, Due Date, Account<br>#, whether the bill is AUTOPAY.                                          |

### Logics Reports Build

Changes made to Reports are described in the associated product changes.